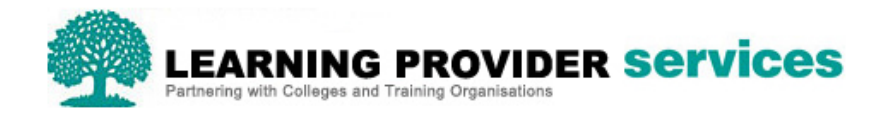

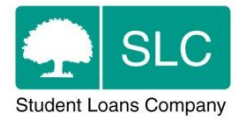

## Learning Provider Portal Quick Guide

## **Search and View Reassessments**

Please refer to section 9 of the User Guide for full and detailed instructions on searching and viewing learner information.

Within the 'Learner Search' and 'Learning Aim Search' screens of the Learner Information section of the Learning Provider Portal, users can perform a search for learner's applications which have had a reassessment due to a CoC.

Two search fields are available within the 'Learner Search' and 'Learning Aim Search' screens;

- CoC Applied?
- CoC Type Applied

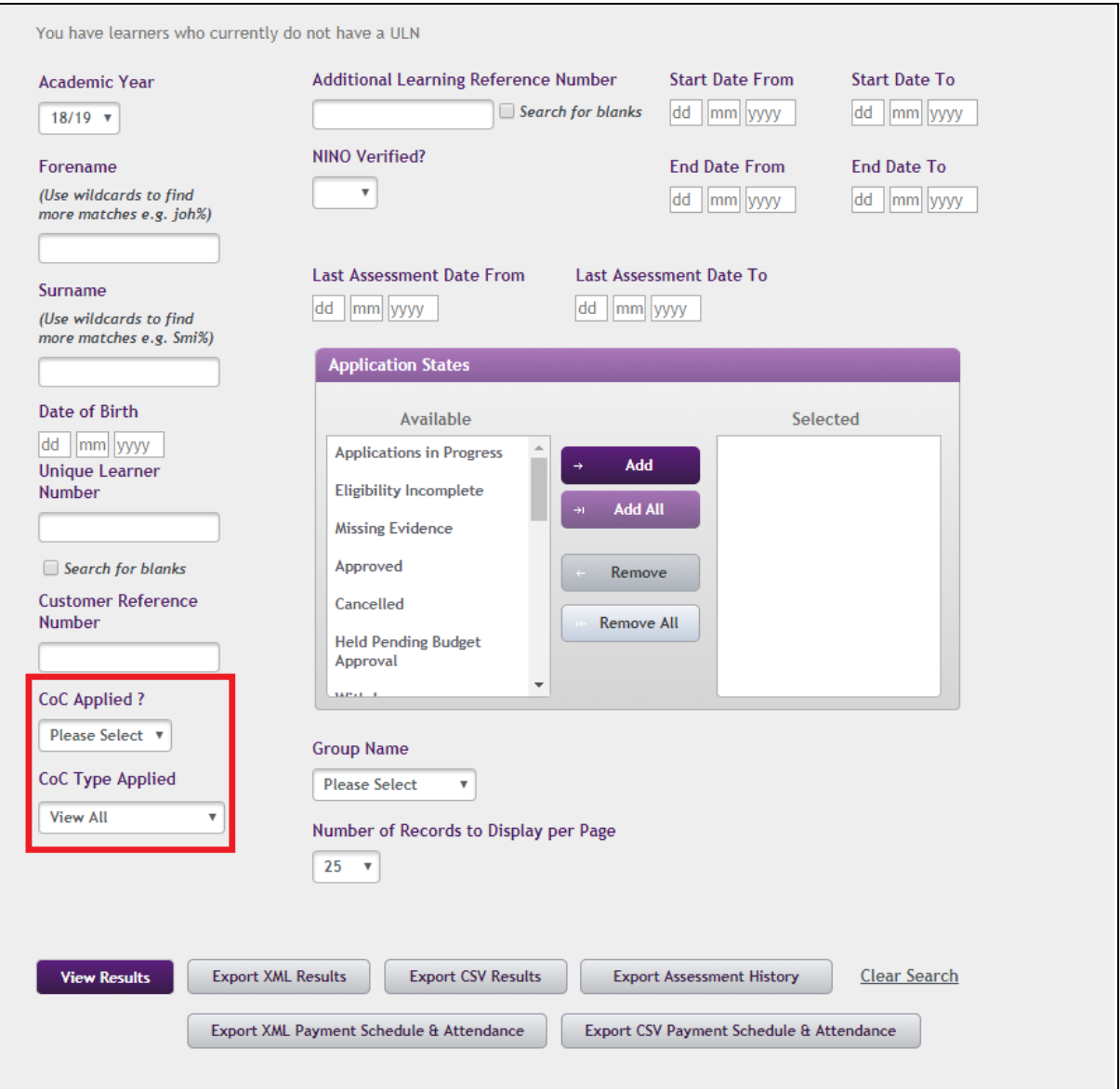

Where the 'CoC Applied' dropdown is left as the default **'Please Select'**, all applications will be returned in the search regardless of whether or not they have had a CoC applied. The 'CoC Type Applied' drop down will remain inactive.

Where **'No'** is selected from the 'CoC Applied' dropdown, only applications which have not had a CoC applied will appear in the search. The 'CoC Type Applied' drop down will remain inactive.

Where **'Yes'** is selected from the 'CoC Applied' dropdown, the 'CoC Type Applied' drop down will become active. This allows users to either leave the default as 'View All' to search for all applications where a CoC has been applied, or to select from one of the most common CoC types as follows:

- Fee Charged
- Learning Aim Details
- Loan Requested
- Learning Provide
- Cancel Application

**Note** – Where the 'CoC Type Applied' dropdown is left as 'View All', this will include all CoC's, including any other CoC's types which are not listed in the dropdown.

In order to find applications which have had a reassessment due to a CoC within a particular time period, for example the last week, the 'Last Assessment Date To' and 'Last Assessment Date From' fields can be entered in conjunction with the required 'CoC Applied' search criteria.

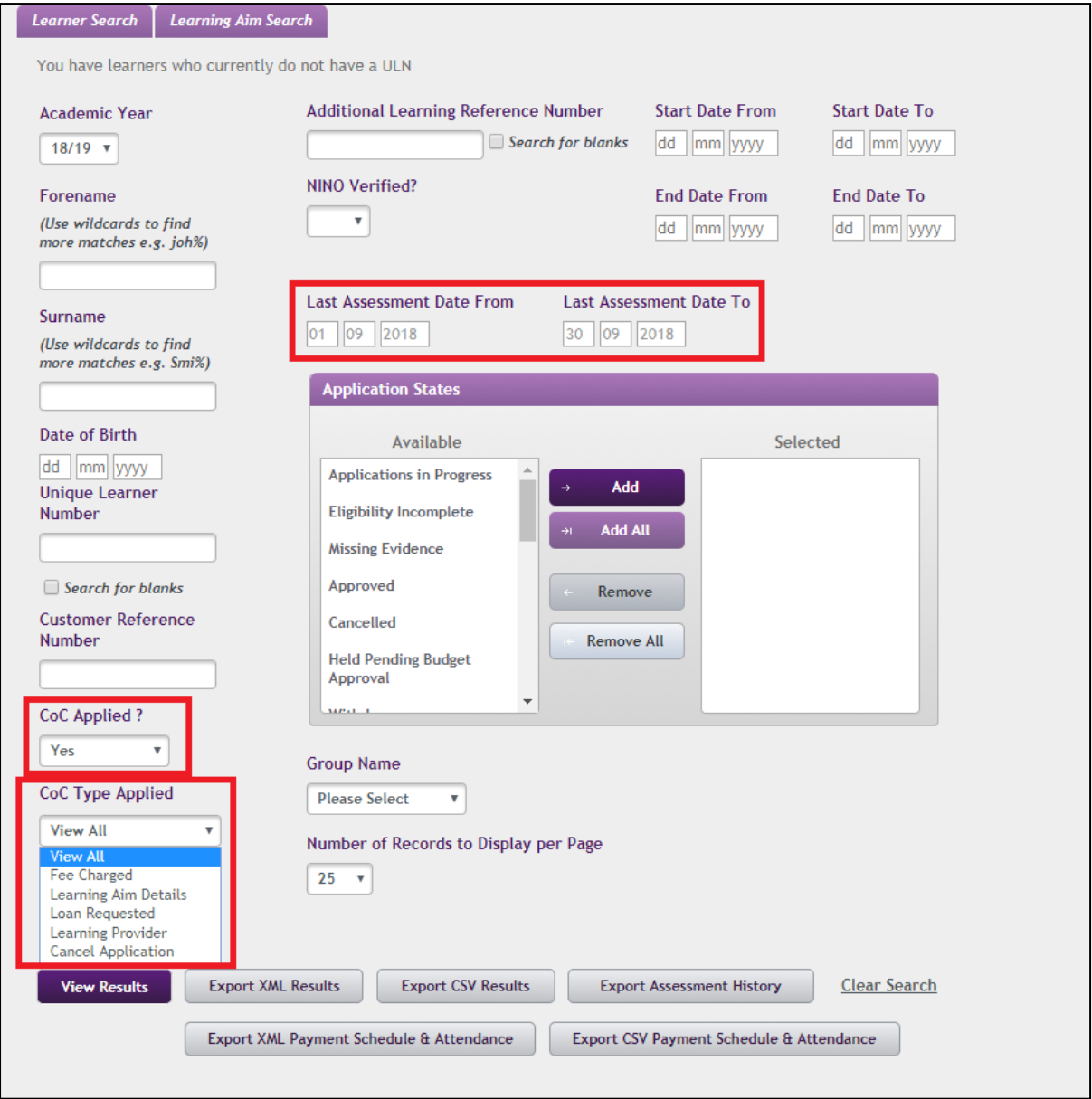